## Year 1: How to access Teams and OneNote (home learning)

1. Go to <a href="www.office.com">www.office.com</a> and sign in using your child's Belmont email address and password (if you need this – speak to your child's class teacher)

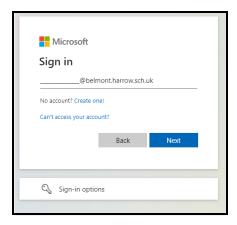

2. When you log in you will see this **home page** and you can click on **'Teams'** to see your child's class team. This is where teachers will post photos of learning taking place at school and reminder messages or updates.

You can access home learning in 'OneNote'.

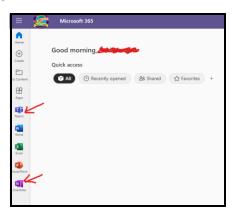

3. When you click on **Teams**, select your child's class and you can view posts e.g. below for 1Earth.

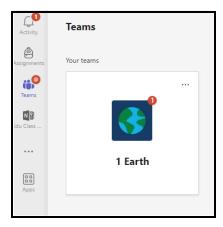

## Year 1: How to access Teams and OneNote (home learning)

You can view **posts** made by teachers here

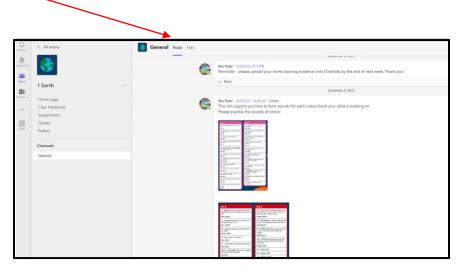

4. When you click on **OneNote** from the home page, click on 'class notebooks' and select your child's class notebook.

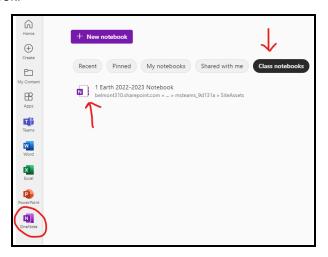

- 5. In **OneNote** you can access:
  - general information in the 'Welcome' section.
  - see what your child is learning at school each week in the 'content library'.
  - access home learning if you click on your child's name and then the term you are in.
  - log in details for the various apps and websites we use at school

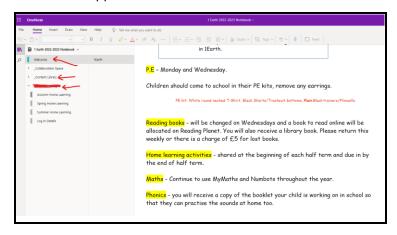

## Year 1: How to access Teams and OneNote (home learning)

6. The page 'Home learning Spr 1' tells you what your child needs to do each week and if you scroll down, you will find the **spellings** they should be learning in readiness for the *spelling test each Friday*. Please practise these words with your child at home to help them be successful.

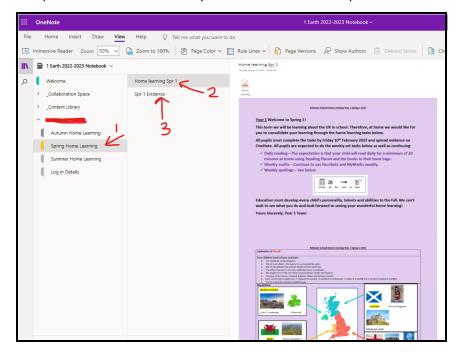

7. On the page 'Spr 1 Evidence' (see image above) this is a blank page where you can insert photos (or record audio) to evidence your child's learning linked to the weekly tasks from the home learning page. For Spring 1, it's Geography based (about the UK) but the topic will change each half term.

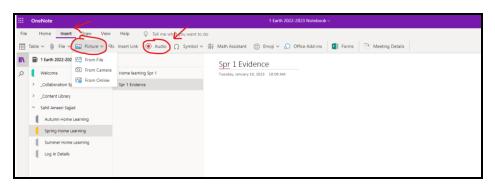

8. If you need **further support** book an appointment with Mr Baig: <a href="https://outlook.office365.com/owa/calendar/ComputingSupport@belmont.harrow.sch.uk/bookings/">https://outlook.office365.com/owa/calendar/ComputingSupport@belmont.harrow.sch.uk/bookings/</a>